U I 设 计

## 电商APP界面设计

讲师 袁安翠

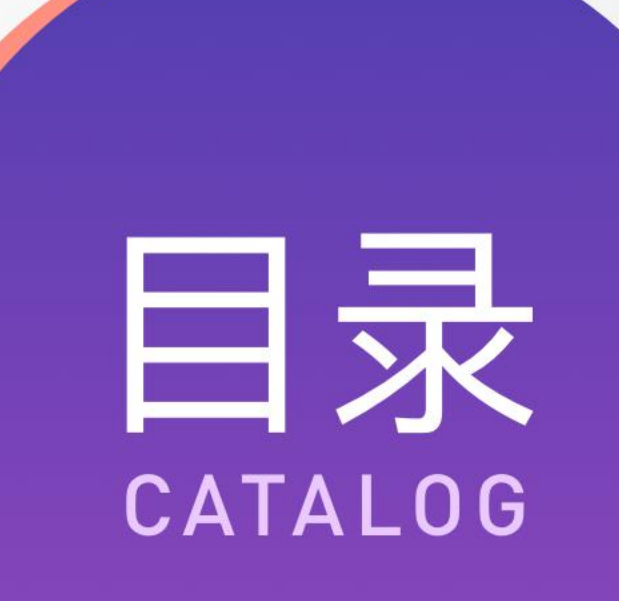

 任务1 APP界面设计概述 任务2 电商APP启动图标设计 任务3 电商APP闪屏页设计 **任务4 电商APP首页设计** 05任务5 电商APP购物车页面设计 任务6 电商APP个人主页设计

# 04<br>电商APP首页设计

讲师 袁安翠

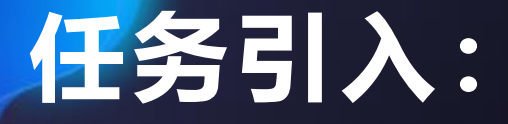

**同学们好,今天我们首先来讲解手机APP首页界面的设计,通过 本任务的讲解,首先要求同学们掌握APP首页界面的设计流程,了解 Banner图、金刚区、瓷片区、图片流的基本设计方法,其次首页设 计工作量比较大,要求同学们能不断完善APP首页的设计,具有吃苦 耐劳精益求精的劳动精神。**

#### **电商APP首页案例**

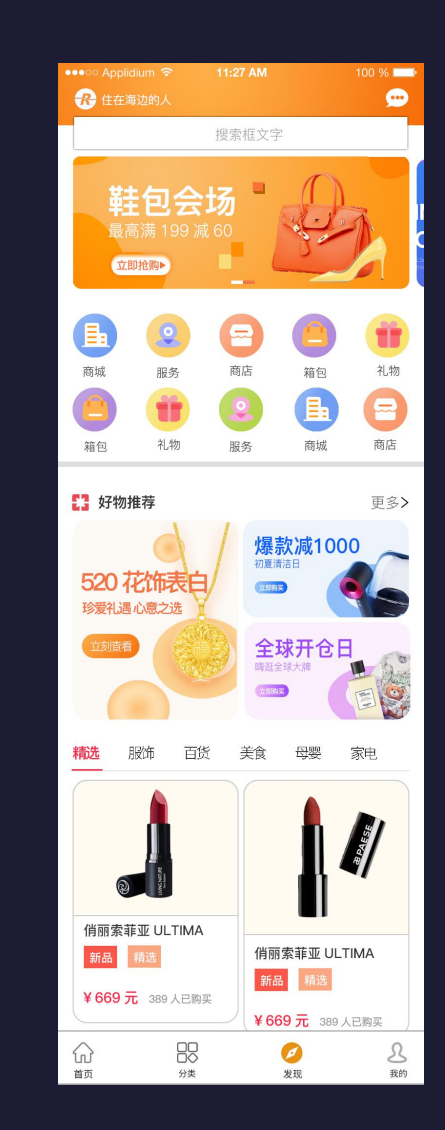

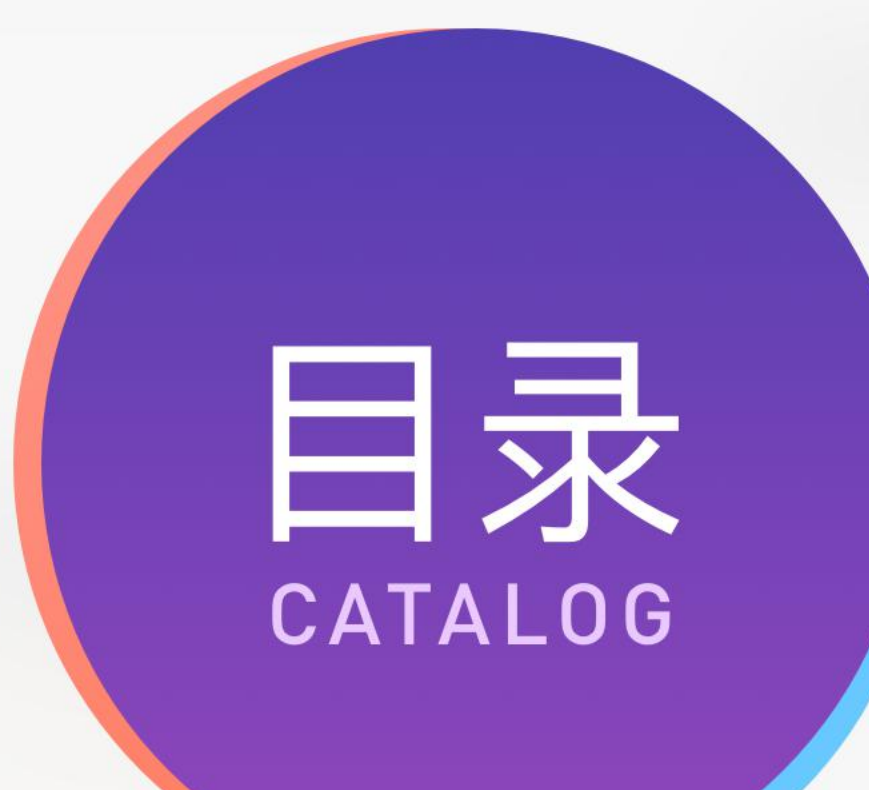

#### **知识点:**

 APP首页尺寸规范 APP界面用字层级 绘制要点 配色分析 任务实现 06拓展任务

## **1、APP界面尺寸规范**

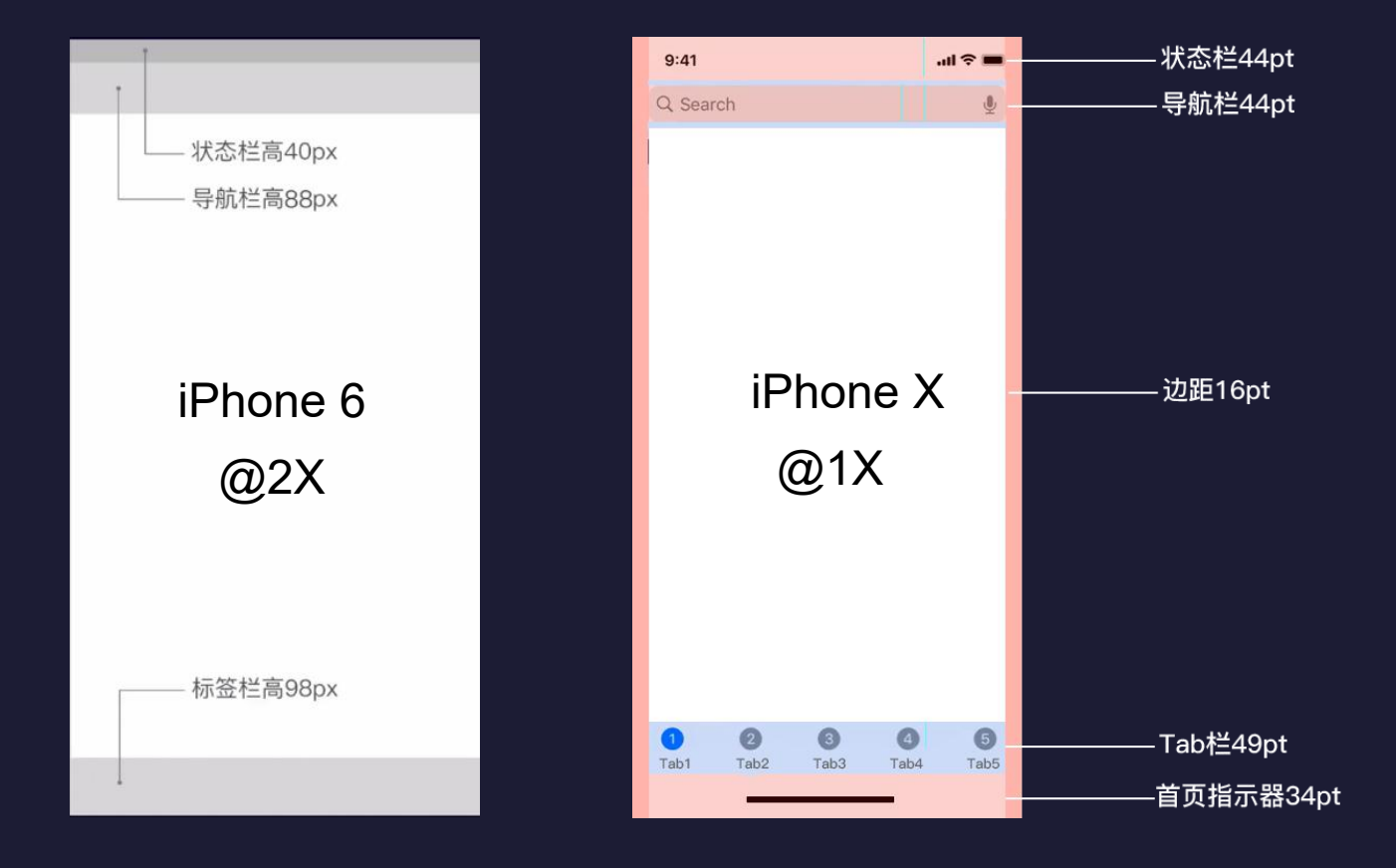

#### **2、 APP界面用字规范**

#### **字体细节**

- ① 标题:32-36px
- ② 正文:28px,常规字体
- ③ 副文: 24px, 常规字体  $\bullet$  24%.
- **④ 提示性文字: 18-20px。** スイントン インスティング のコミスト のコミスト

字体层级:字重、字号、 颜色 インタン マンチン マンチン

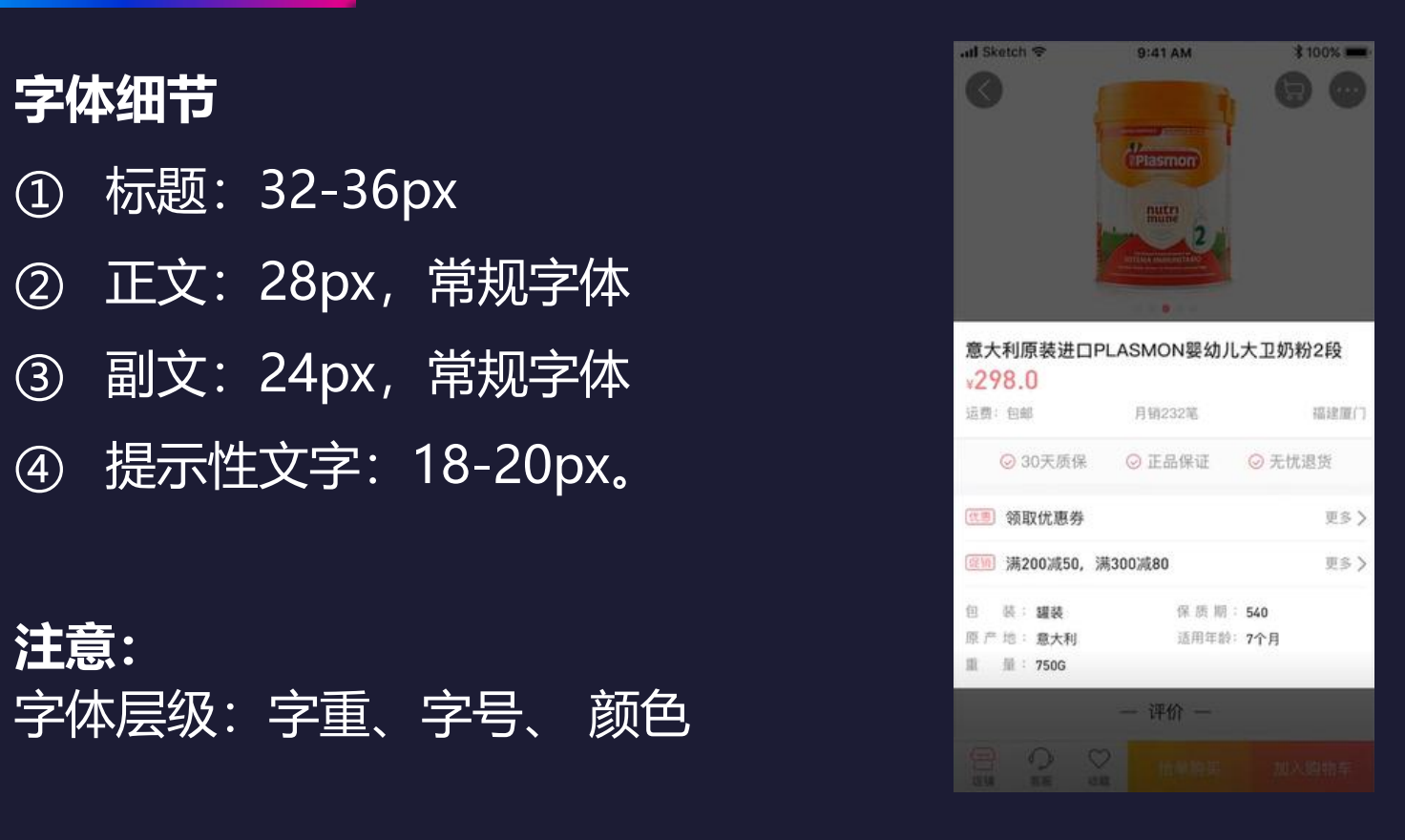

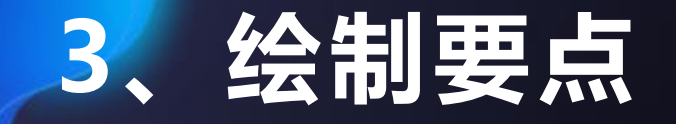

本任务在设计电商APP首页的过程中,通过对导航 栏、Tab栏、Banner图、金刚区、瓷片区、图片流等区 块的绘制,着重表现APP界面不同区块不同的绘制方法 及规则参数,体现移动端APP绘制时规范规则及参数重 要性。

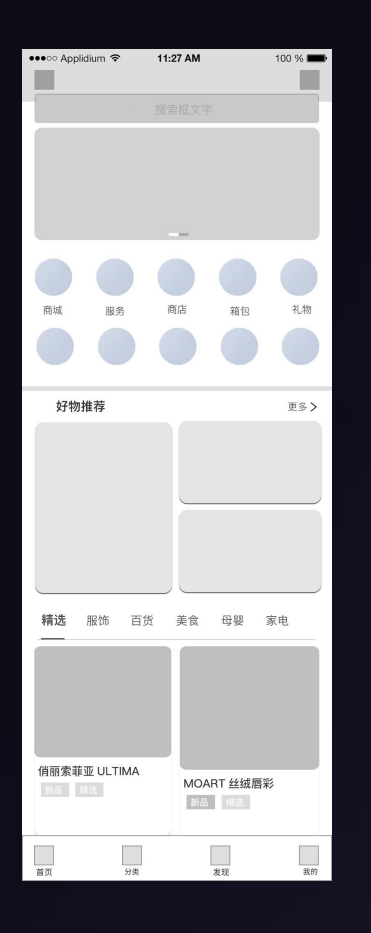

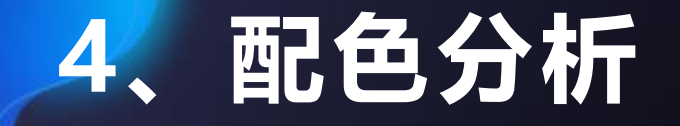

APP首页设计使用暖色调的橙色作为主 note have not the start of the start of the start of the start 色调,与APP的主题色一致。界面中各区块 的配色多元化,与购物类APP配色丰富相一 | 鞋包会场 致,背景采用白色,整个界面,温暖干净, 区块层次分明,能够吸引用户的注意力并有 效的进行流量的转化。

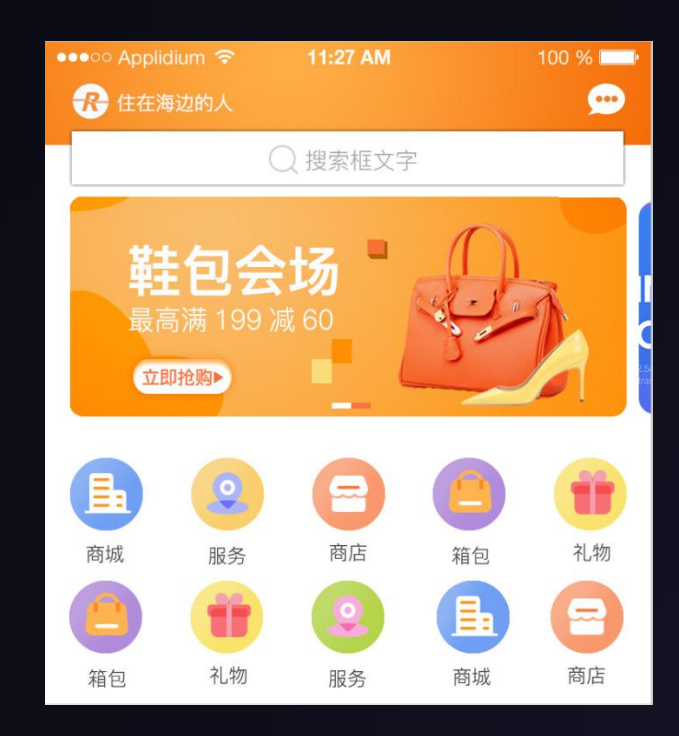

## **5、任务实现——首页导航栏**

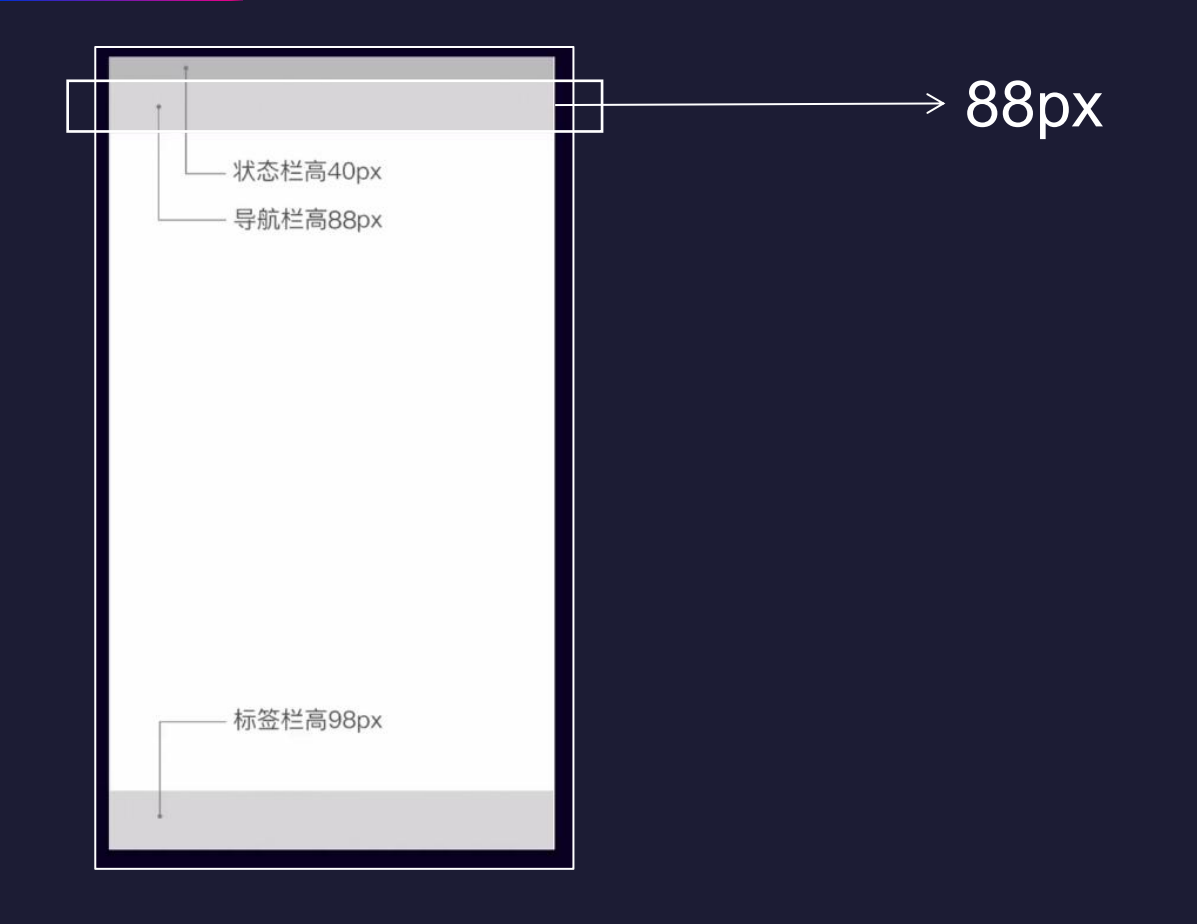

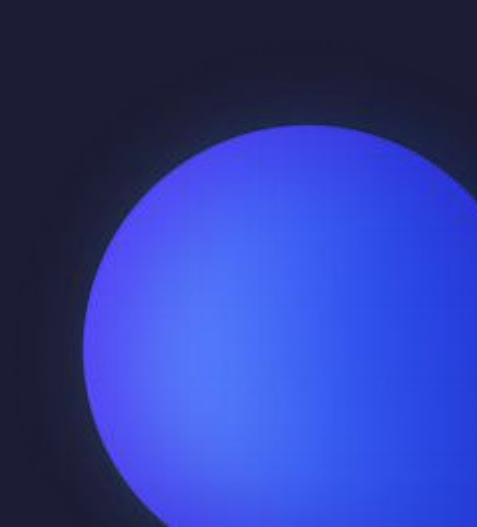

## **5、任务实现——首页导航栏**

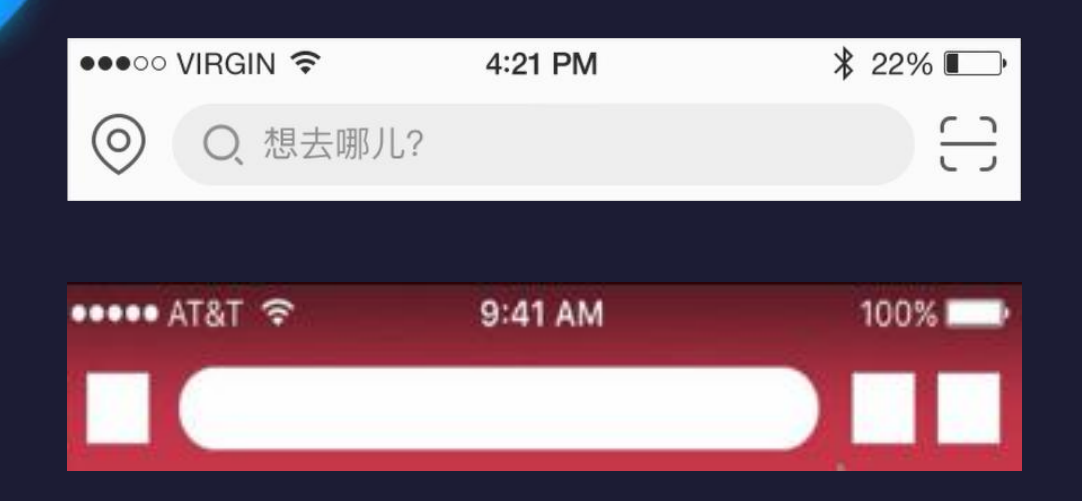

#### **导航栏细节**

- ① 导航栏高度:
- ② 标题文字:
- ③ 图标大小:

## **5、任务实现——首页导航栏**

#### **导航栏实操——PS**

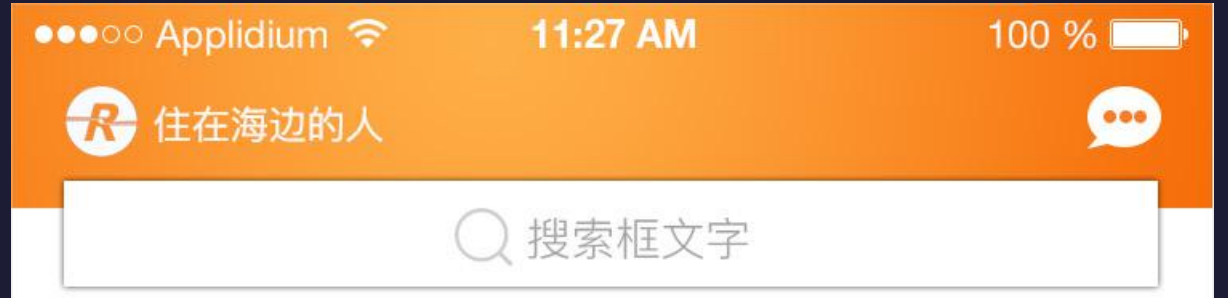

## **5、任务实现——首页Tab栏**

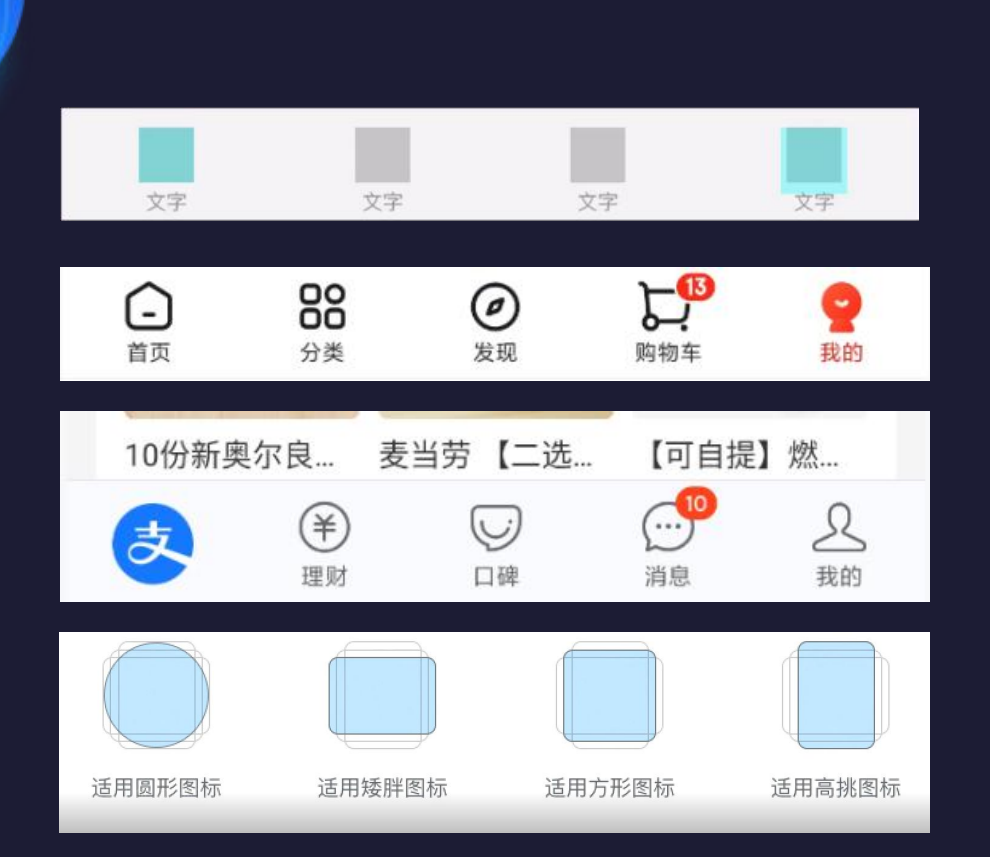

#### **Tab栏细节**

- ① Tab栏高度:
- 2 标题文字: 18、20px
- ③ 图标大小:
- ④ Tab栏细节处理:

#### 分割线**+**投影

避清晰的版块设计

#### 注:品牌色**+**面性图标

## **5、任务实现——首页Tab栏**

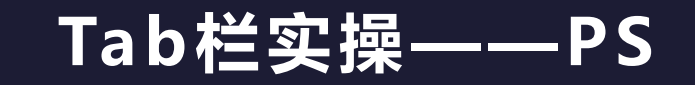

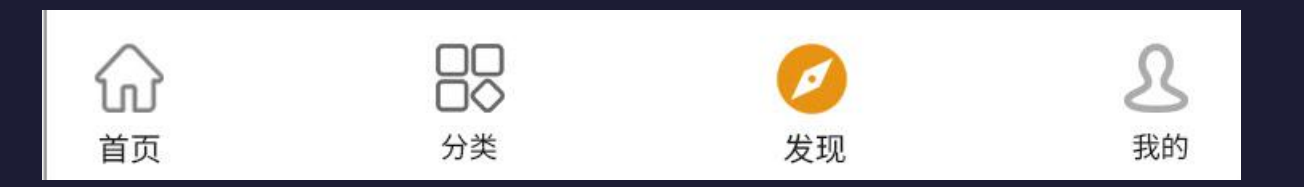

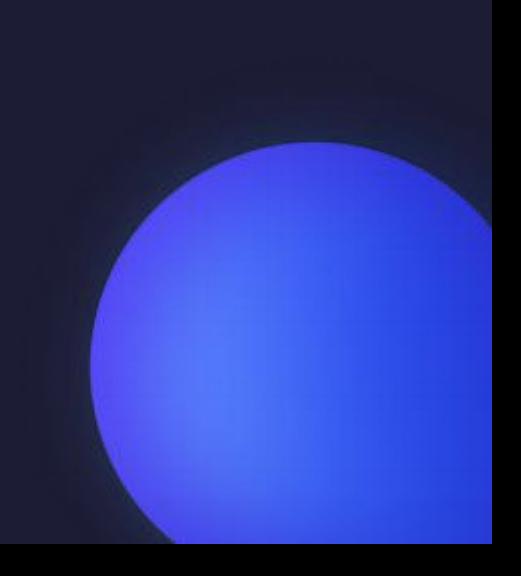

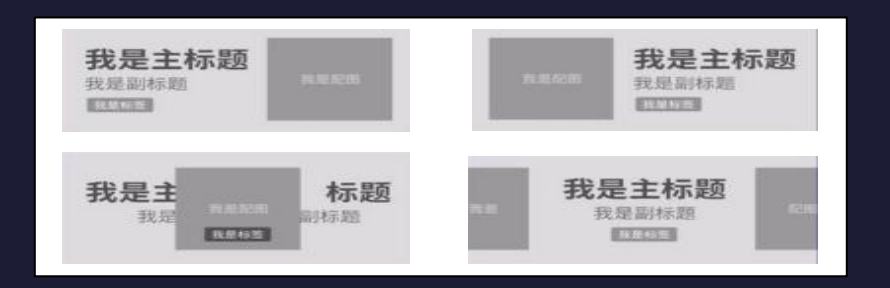

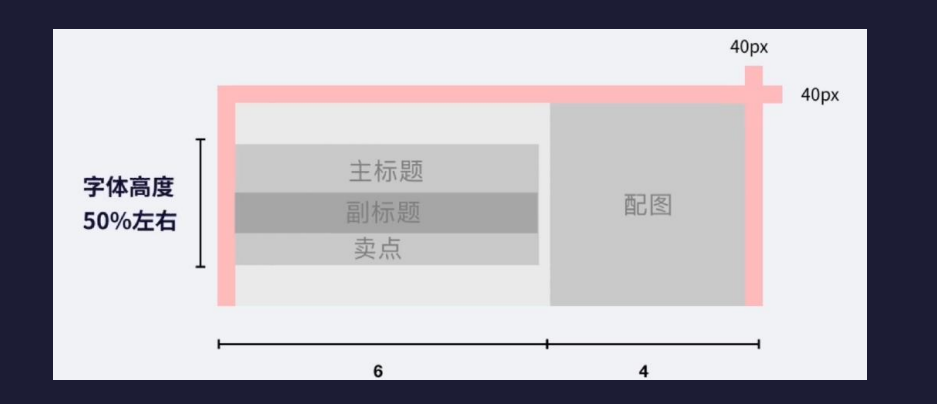

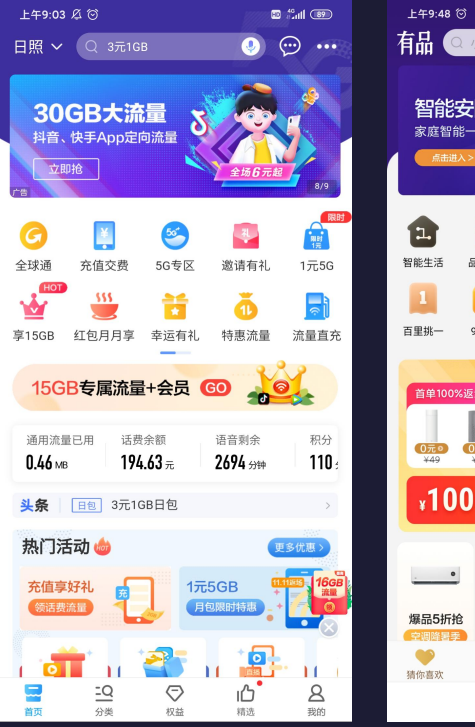

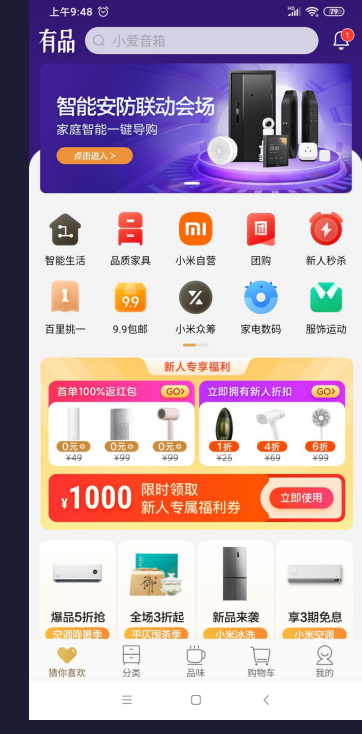

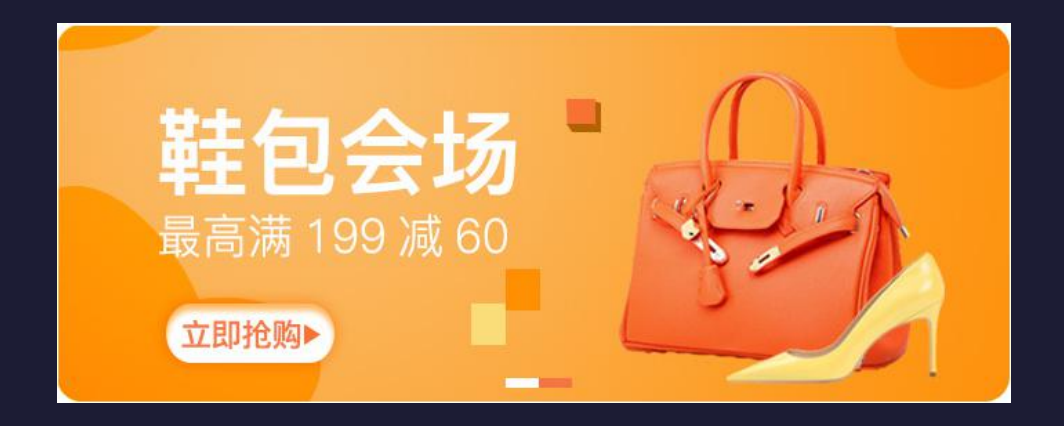

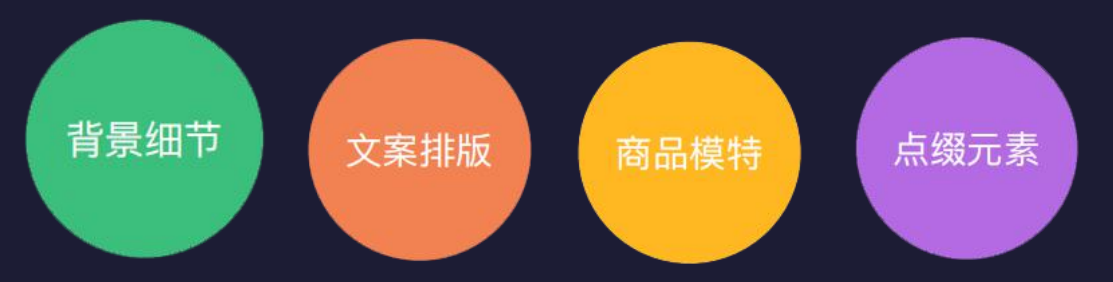

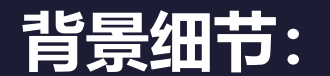

- ① 背景纹理
- ② 背景渐变
- ③ 形状点缀

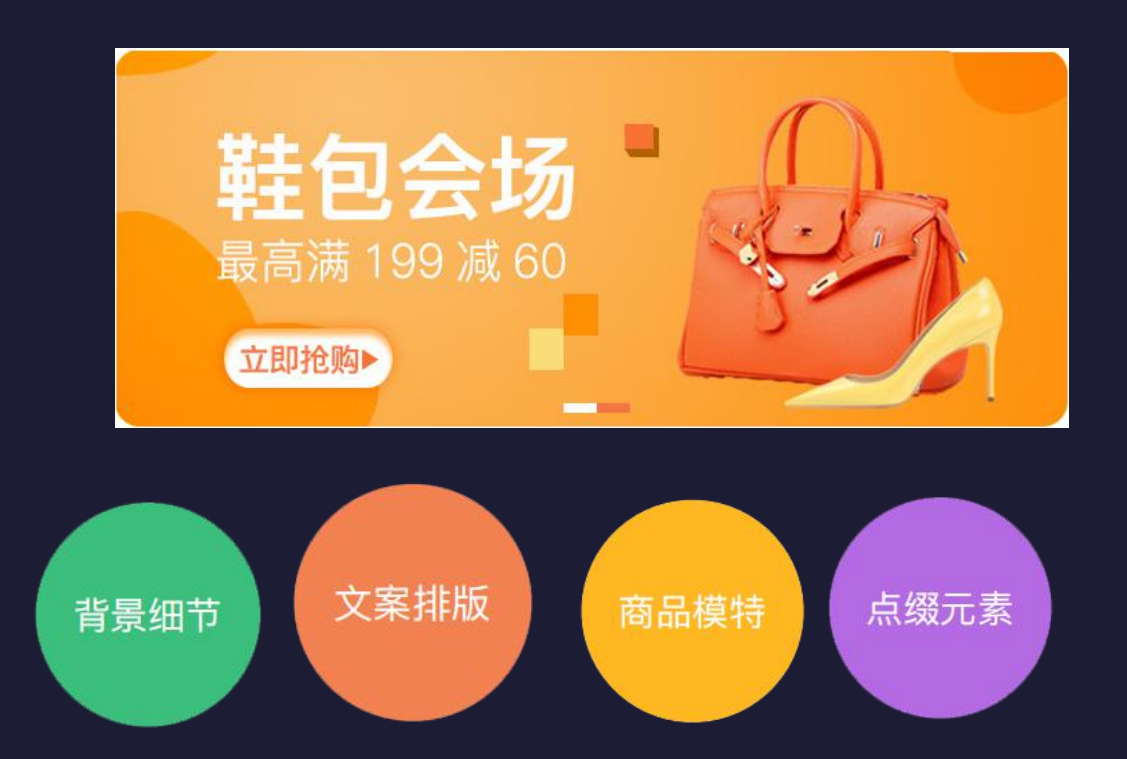

- **文案排版:**
- 字体一致
- 颜色一致
- 字数一致
- 字体层级
- 文字行距

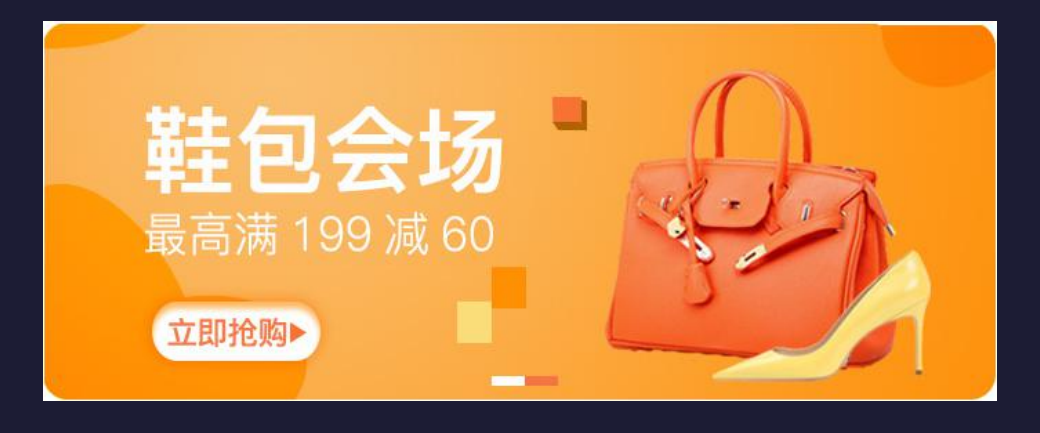

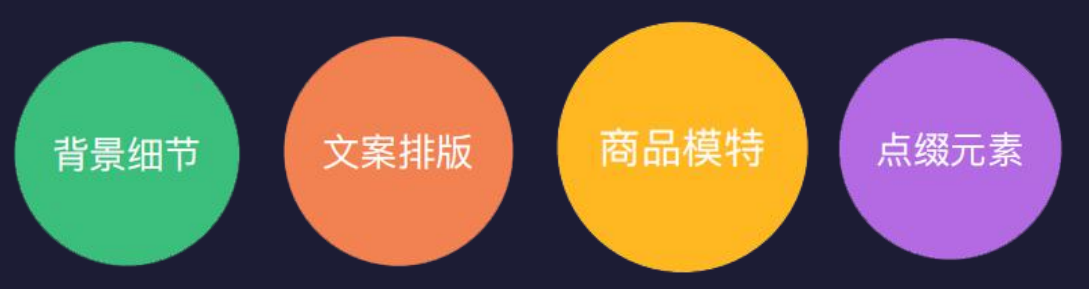

#### **商品配图:**

- ① 配图高度90%
- ② 配图宽度:4:6
- ③ 配图阴影与光源一致

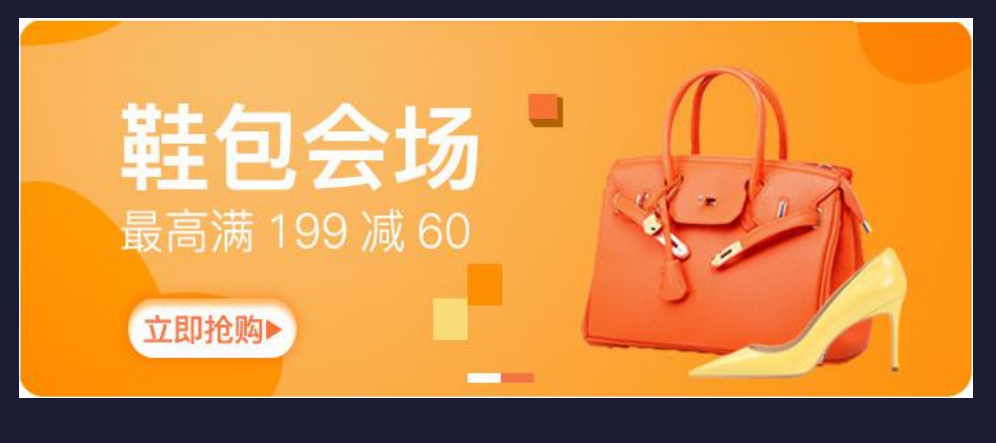

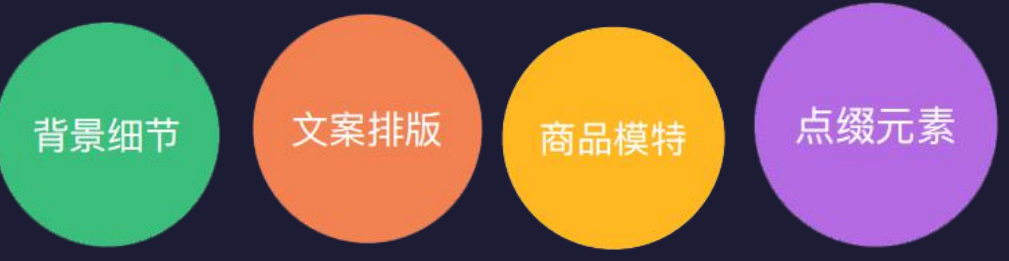

点缀元素: ① 图形点缀 ② 空间感点缀

#### **Banner实操——PS**

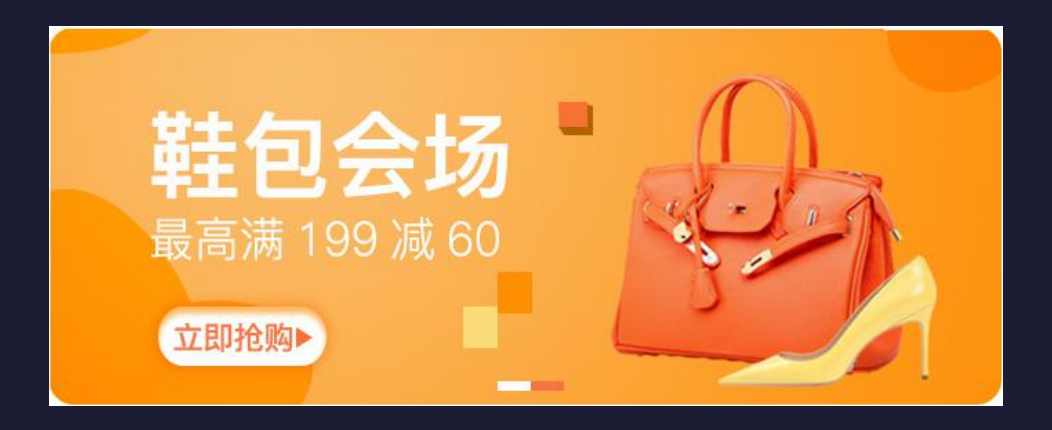

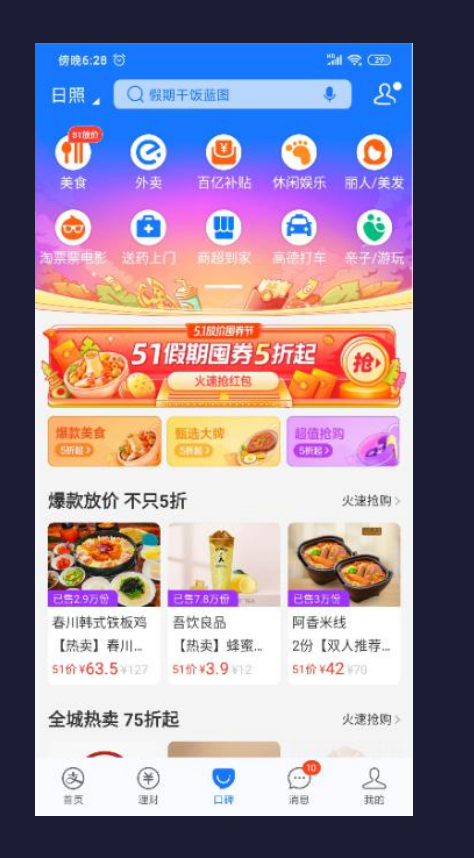

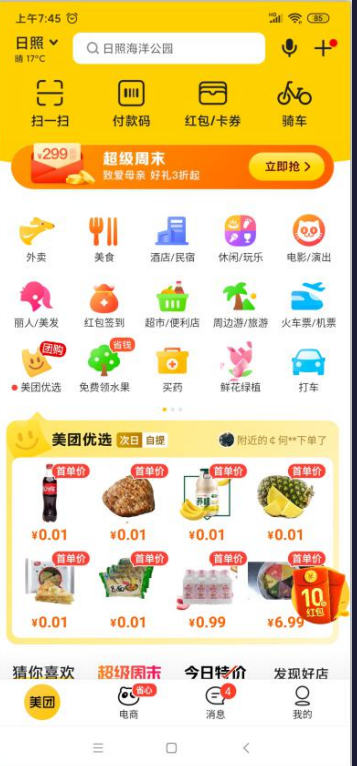

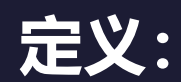

**特点:**

① 需求层次较高。 ② 颜色较为丰富。

③ 面性图标为主。

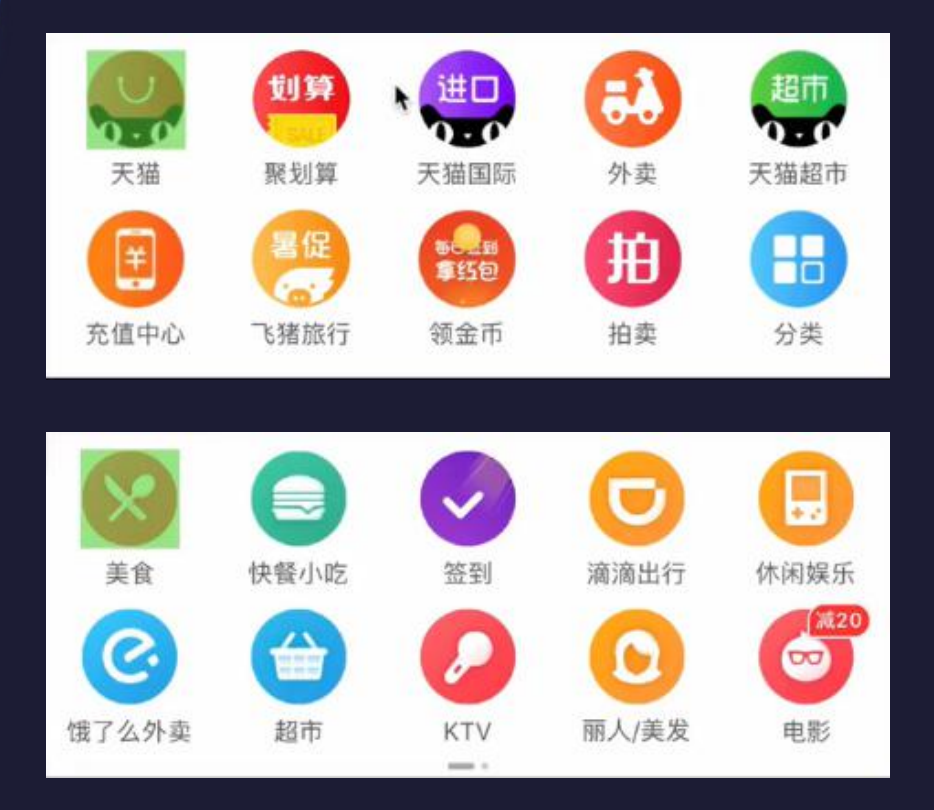

**合理的图标尺寸:** ① 经过线上检测,大多数的图标尺 寸为:**90px** 。 注:可左右浮动

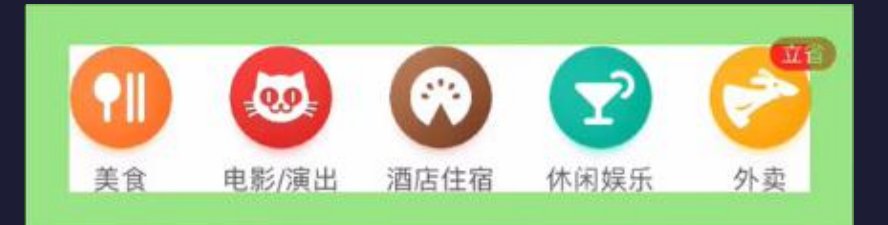

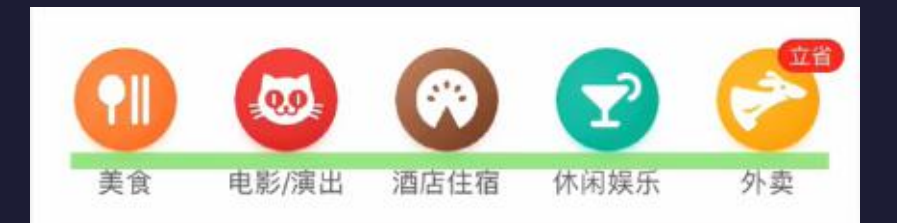

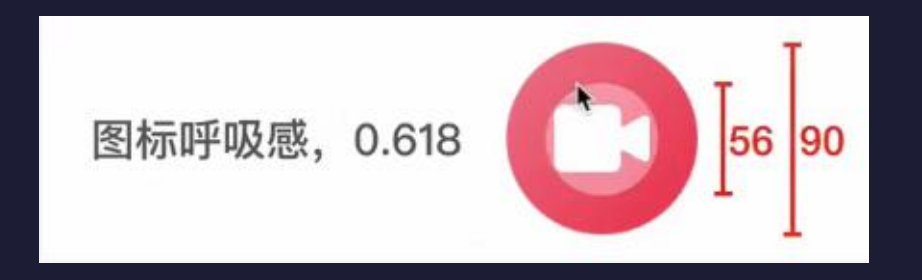

#### **良好的呼吸感:**

- ① 水槽间距
- ② 图文间距:黄金比例
- ③ 内部呼吸感:黄金比例
- 注:间距遵循黄金分割比

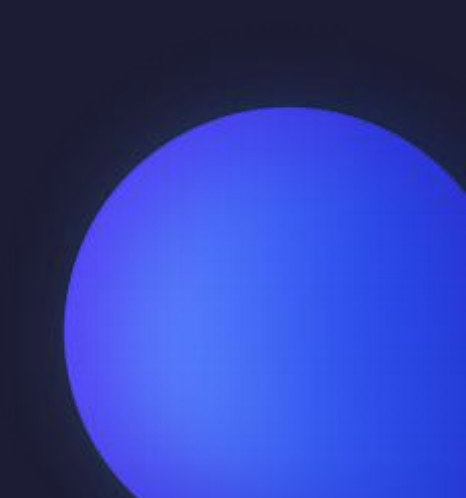

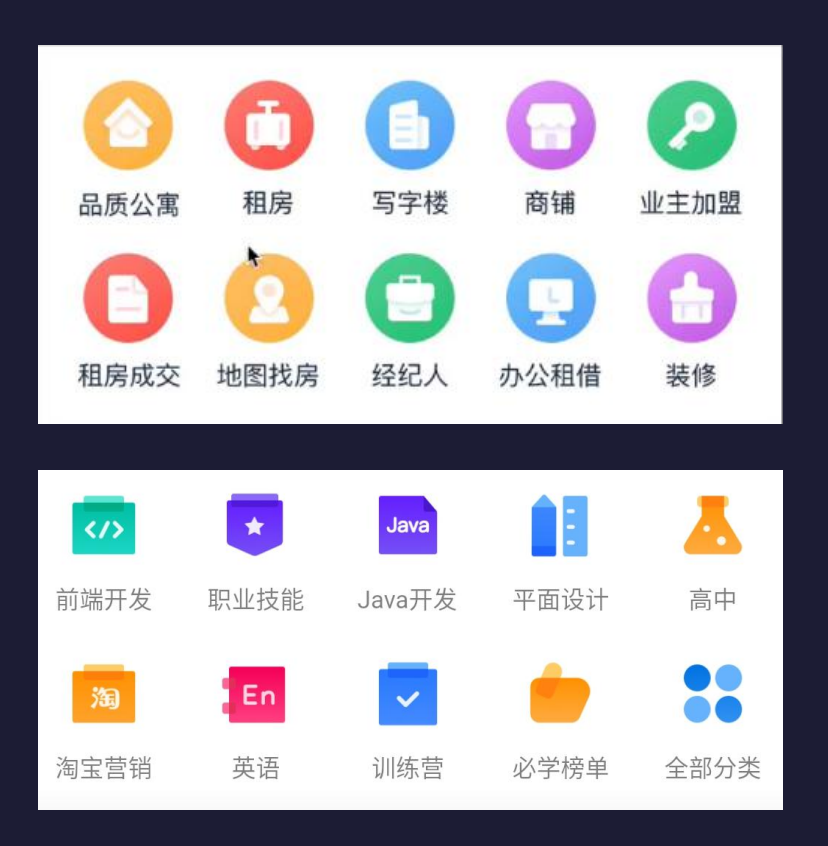

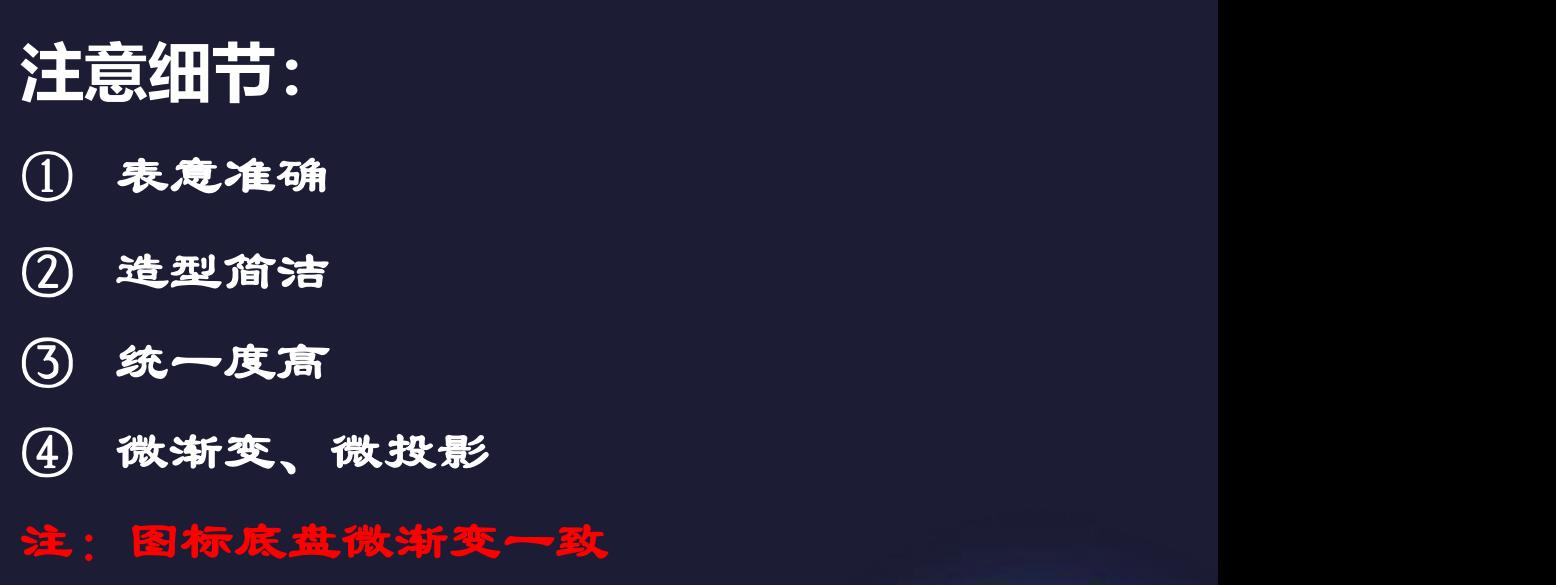

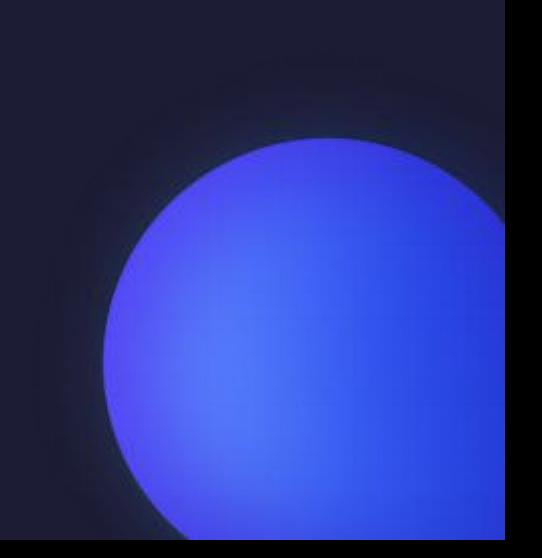

#### **金刚区实操——PS**

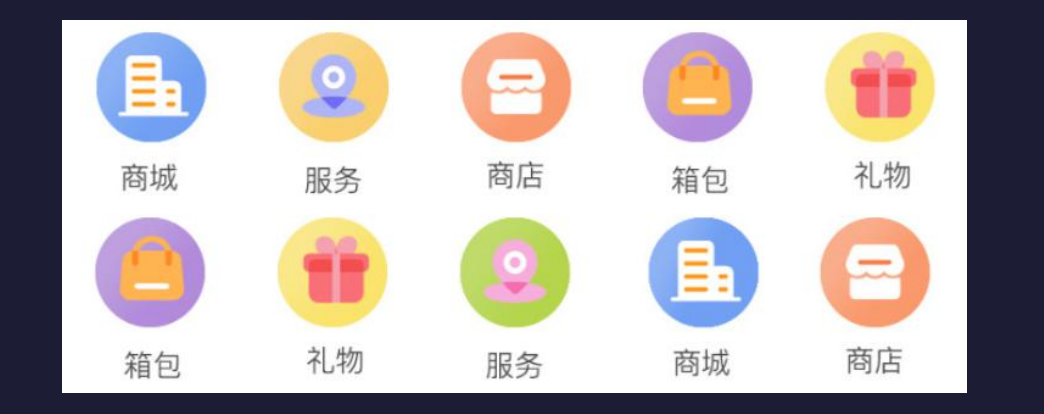

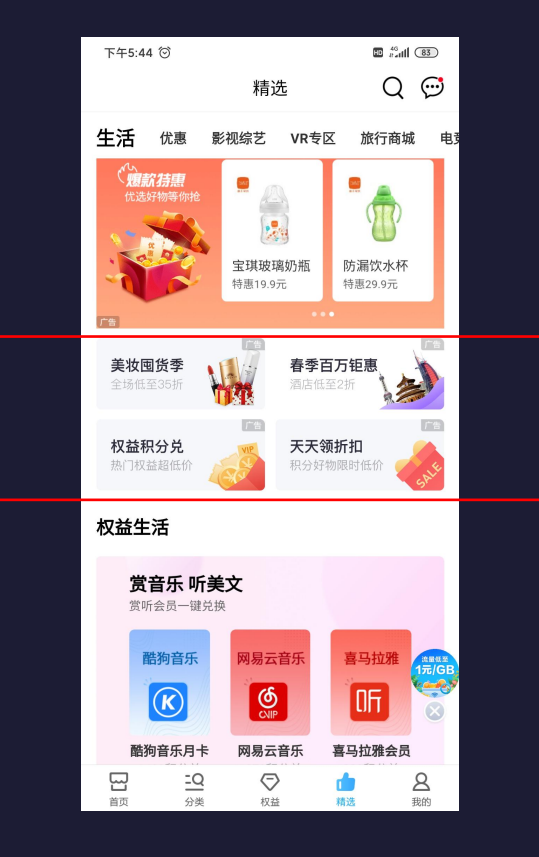

**瓷片区概念:**

**作用:** ① 做好流量分发 ② 各功能板块入口

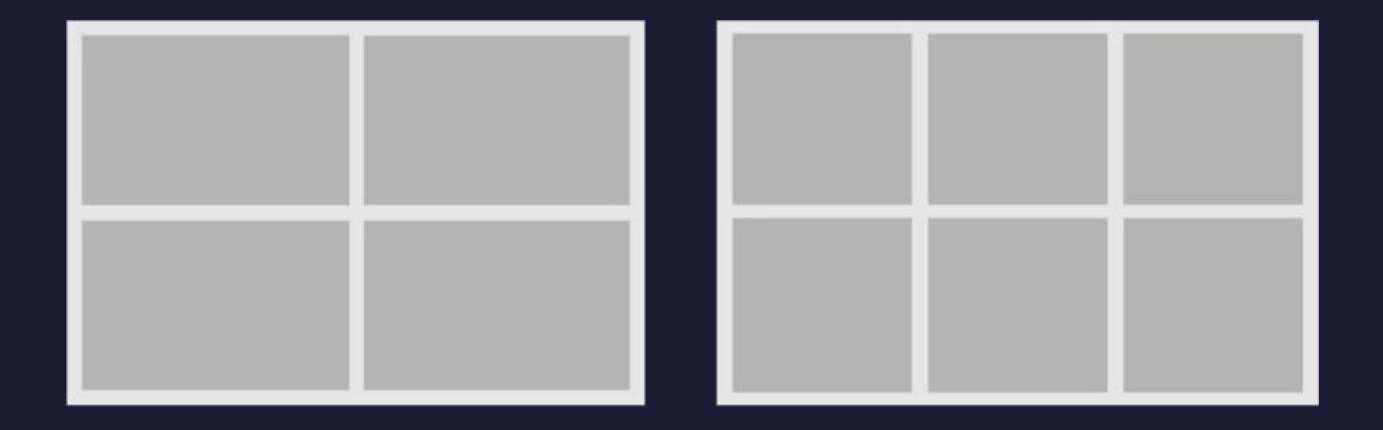

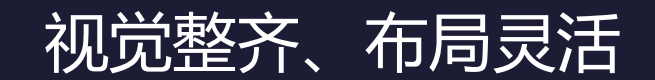

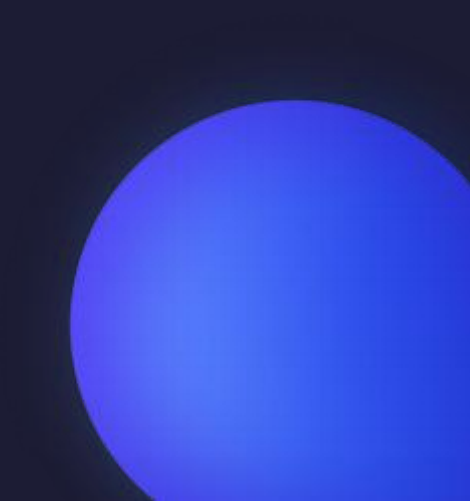

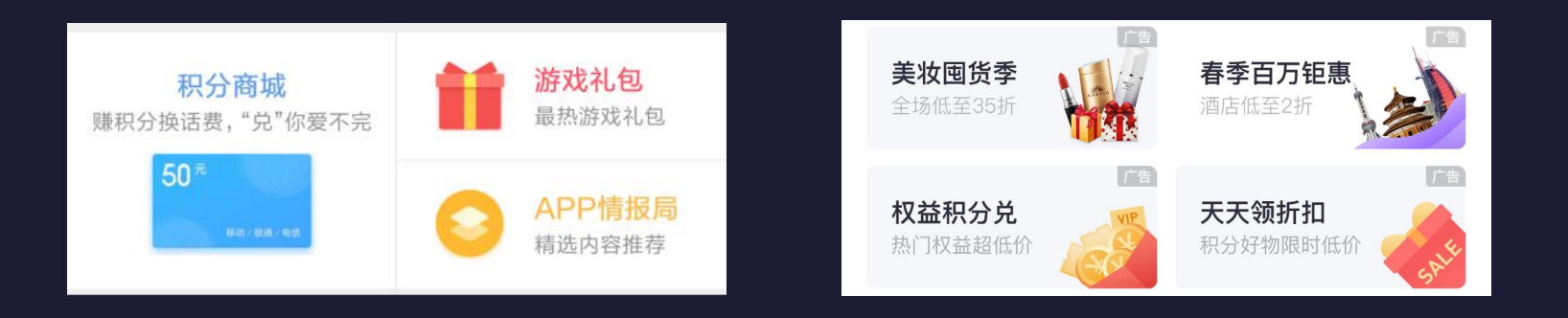

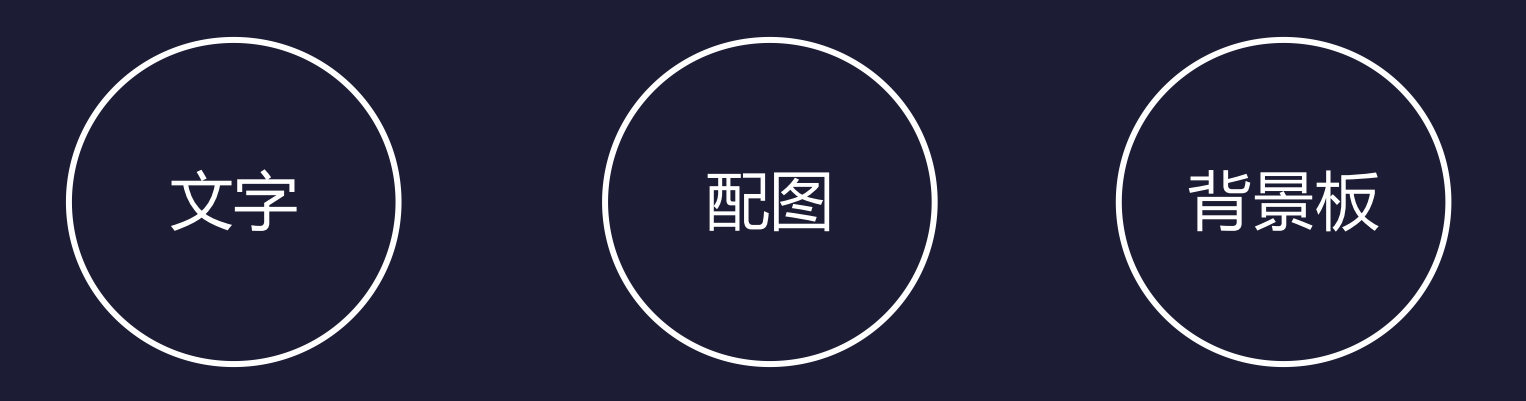

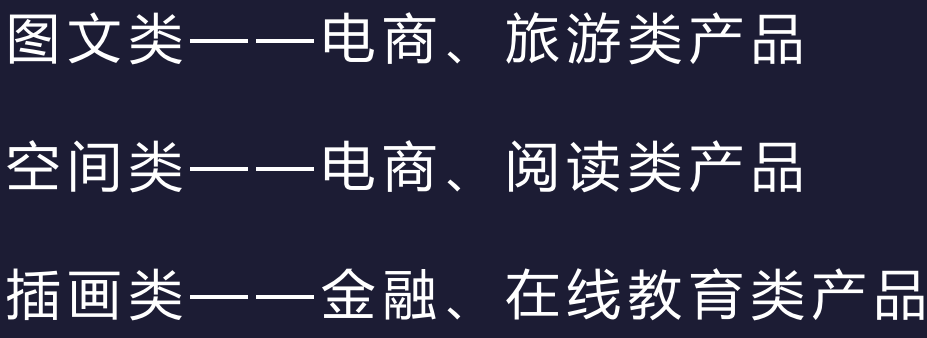

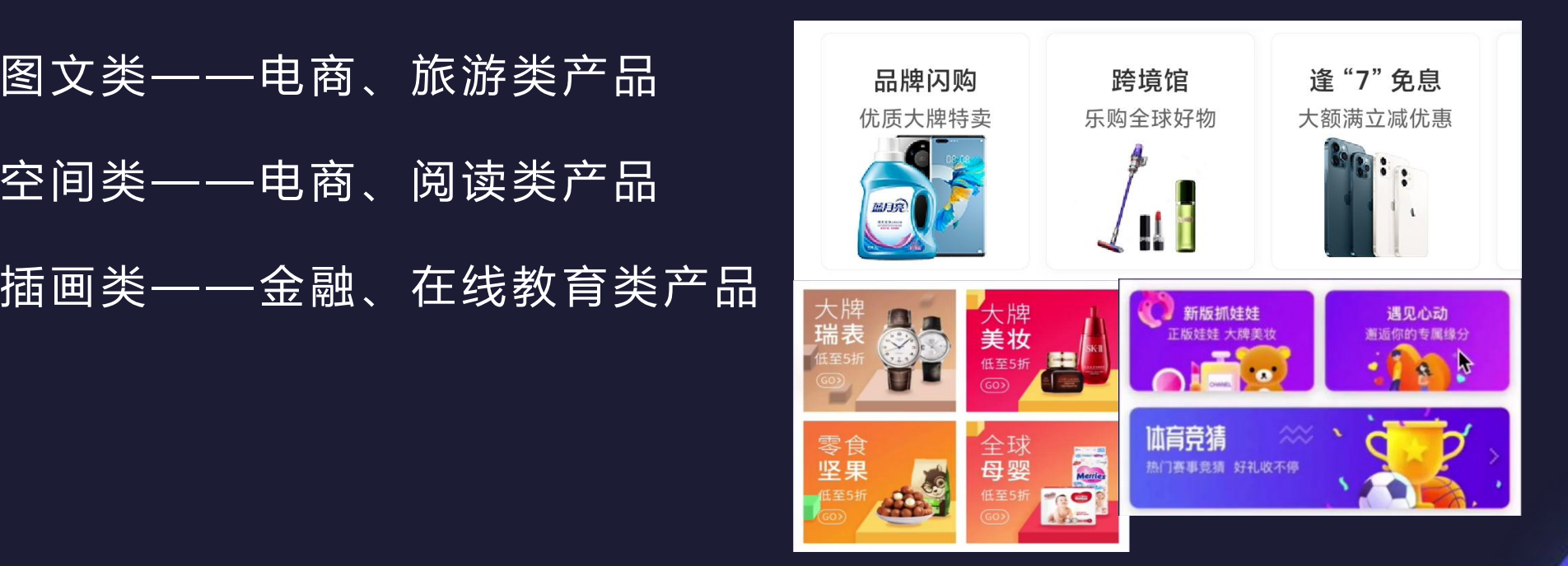

#### **APP界面瓷片区实操——PS**

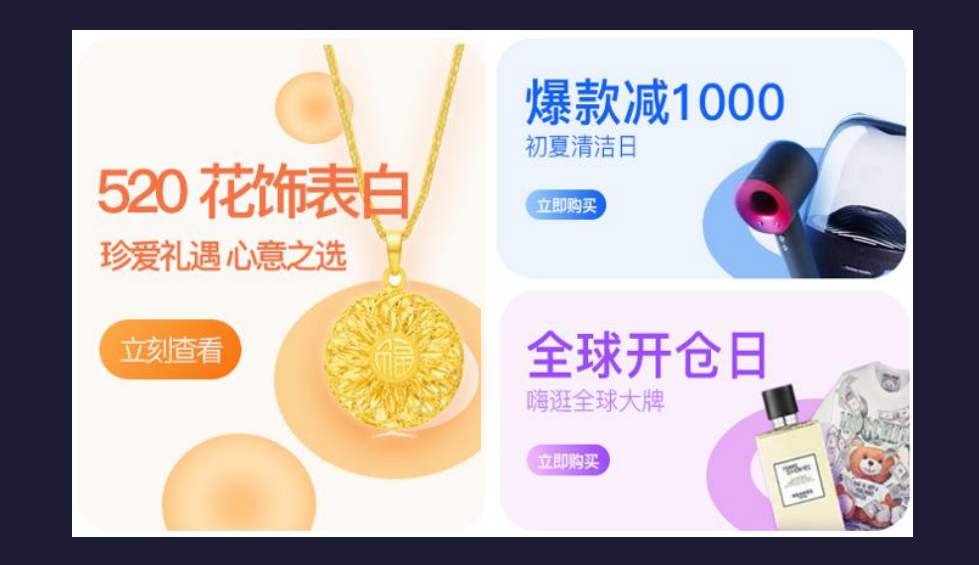

## **5、任务实现——选项卡**

**设计参数注意要点:** ① 文字:3 0px ① 下划线: 3px 在分割线之上 ¥189 图 单人3小时CS+KTV+桌游+台球+乒乓... ① 高度:8 8px 不包括分割线

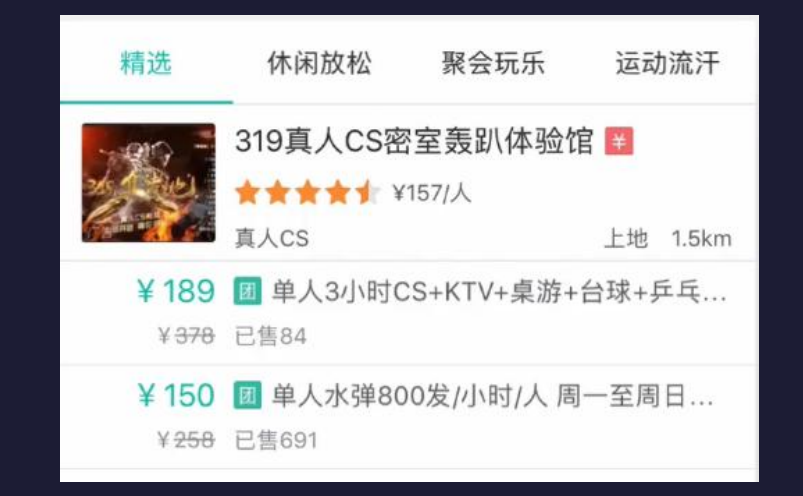

## **5、任务实现——选项卡**

设计参数注意要点: 2000 December 24:55 Det 0 Det Of D ① 尺寸: 高度60px , 宽度自定义 <u>Kontent de like hand many all de like and many all de like o</u> ② 文字:2 6px

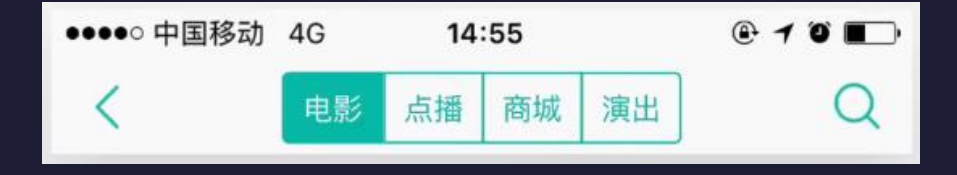

3 用于导航栏中

## **5、任务实现——选项卡**

#### **APP界面选项卡——PS**

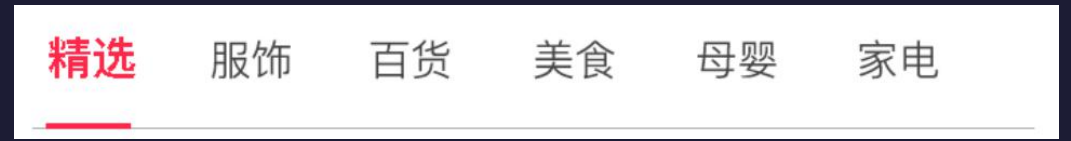

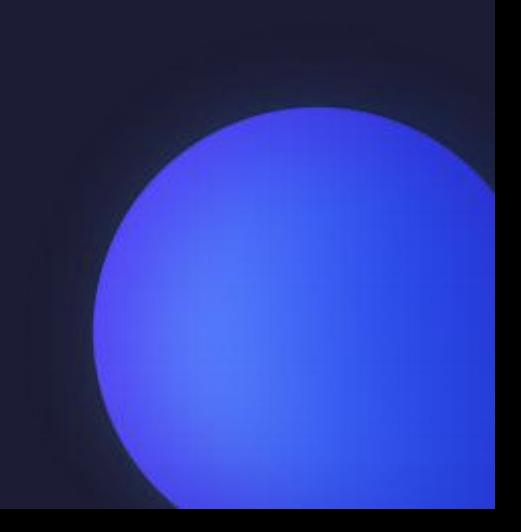

## **5、任务实现——图片流**

- ① 经过线上检测,大多数的配 图的比例为1:1、4:3或16: 一个人的话,我们就是一个人的话,我们就是一个人的话,我们就是一个人的话,我们就是一个人的话,我们就是一个人的话,我们就是一个人的话,我们就是一个人的话,我们就是<br>第一个人的话,我们就是一个人的话,我们就是一个人的话,我们就是一个人的话,我们就是一个人的话,我们就是一个人的话,我们就是一个人的话,我们就是一个人的话,我们就
- ② 1图,2图,3图的文档流图 片比例一般为16:9。
- ③ 电商类APP图片配比可按照 实际情况进行。

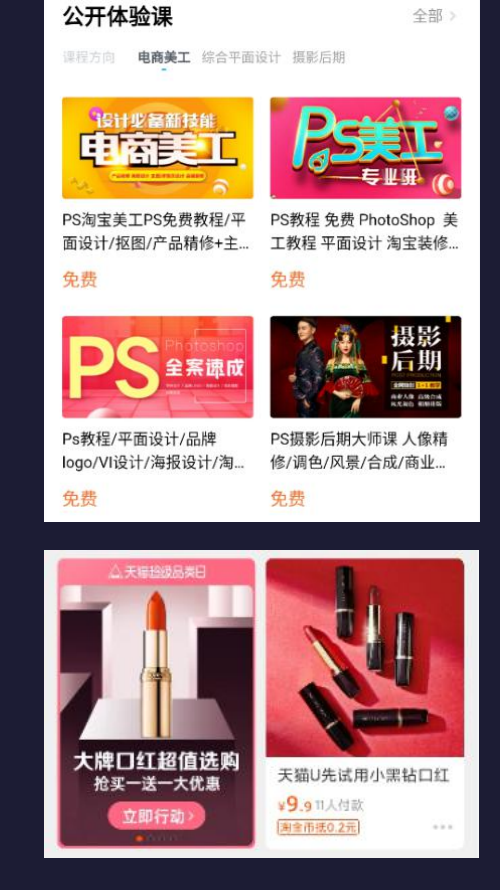

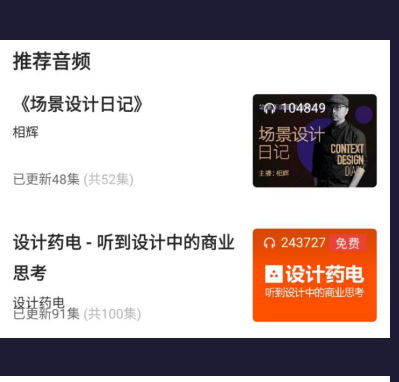

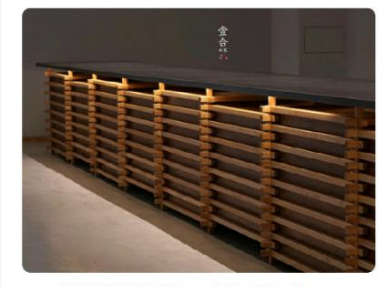

400根鲁班锁组成的10米大吧台 ▲ 工业/产品 - 家具 5推荐·0评论 €老珂 17小时前

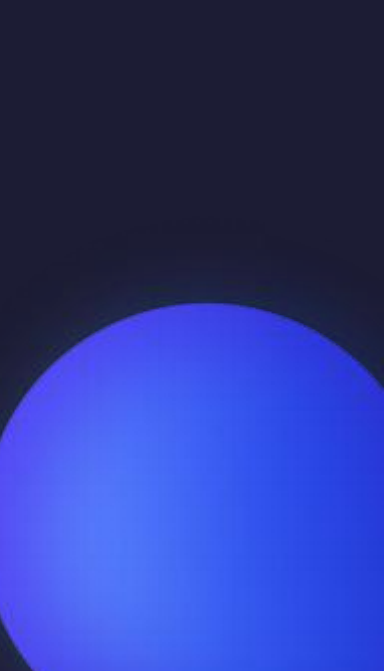

## **5、任务实现——图片流**

#### **APP界面图片流实操——PS**

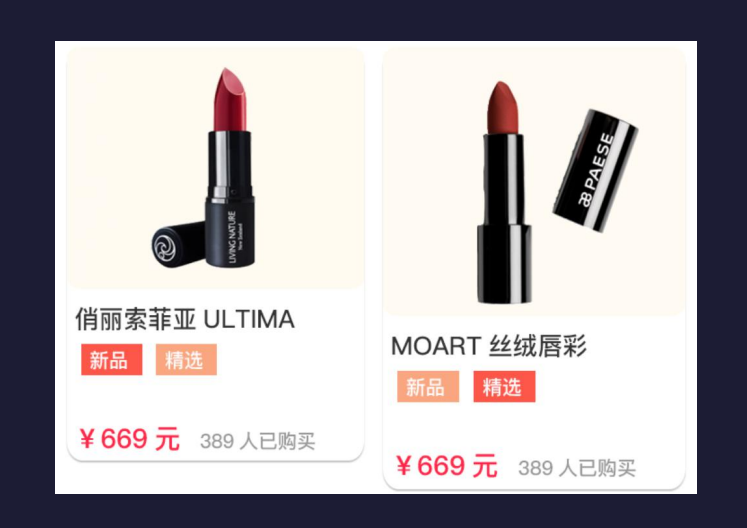

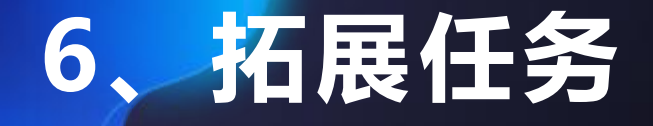

#### **电商APP分类页实操——PS**

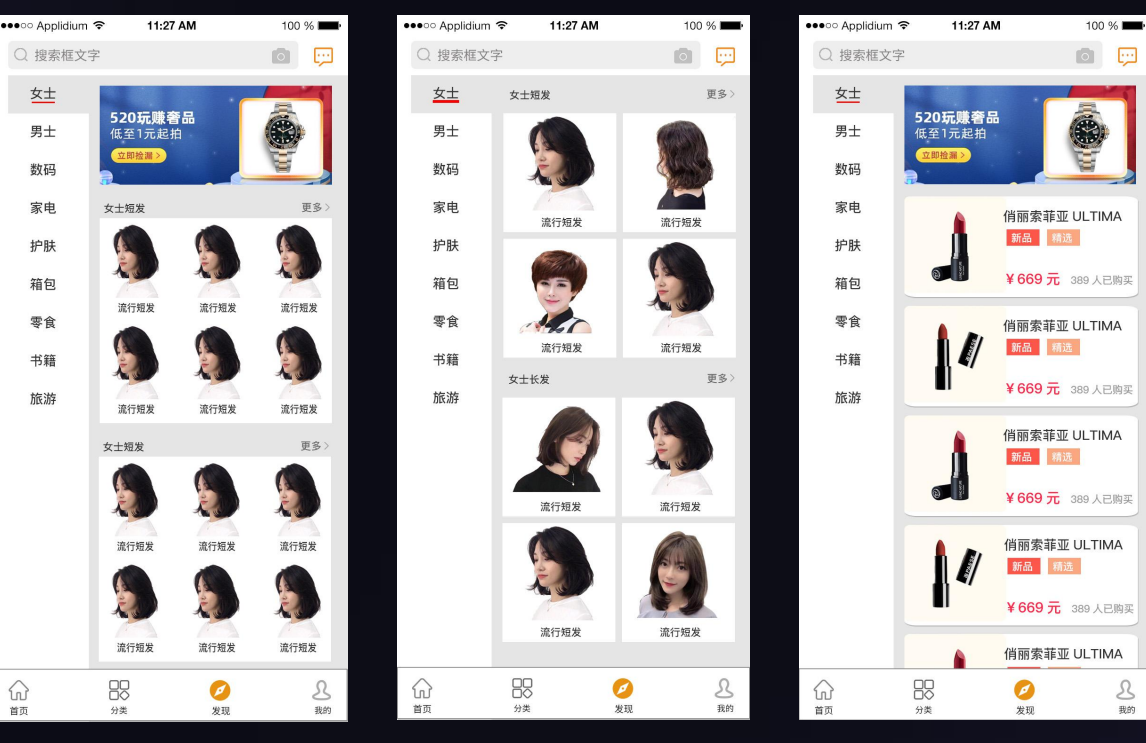

# THANKS.